# **Benchmark your UI in 3 easy steps**

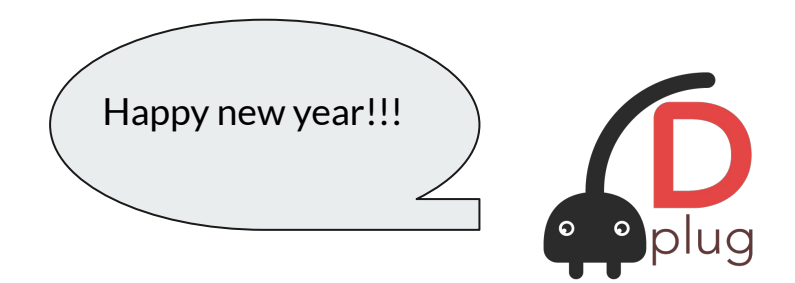

Meeting Jan 24th 2023

#### **STEP ONE =>** Open this page

#### <https://github.com/AuburnSounds/Dplug/wiki/More-Options>

● **The place for Dplug "options" that meant to be long-lived, versus being just for transitions.**

#### version(Dplug ProfileUI)

- · Goal: Produce a flame graph to benchmark your UI.
- . Usage: In your dub. json add "Dplug ProfileUI" to the list of version identifiers.

Now the UI context holds a traceprofiler() object that can record events, and does so by default. Every event is recorded for the duration of the session.

In your UI destructor, put this line:

```
version(Dplug ProfileUI)
   import dplug.core.file;
    writeFile('/home/myuser/plugin-trace.json', context.profiler.toBytes());
```
This JSON file can be open in https://ui.perfetto.dev/ or chrome://tracing/ to explore visually the UI CPU consumption.

**STEP TWO =>** Do the 2 steps in there

**● Step 2.1 =>** Add this to **dub.json**

```
"versions": [
    "legacyMouseCursor",
    "legacyAUHighResolutionParameters",
    "legacyVST2Chunks",
    "legacyZOrder",
    "Dplug_ProfileUI"
\mathbf{I}
```
#### **STEP TWO =>** Do the 2 steps in there

**● Step 2.2 =>** Add this to your **gui.d** destructor

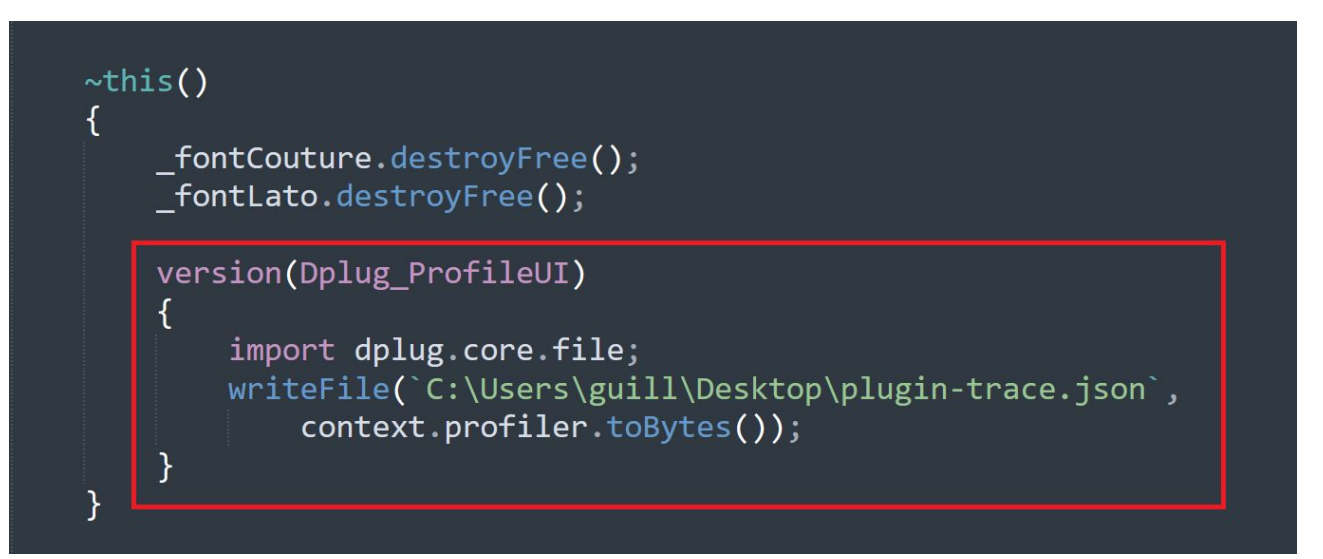

*Use a file path that can be written from the plugin.*

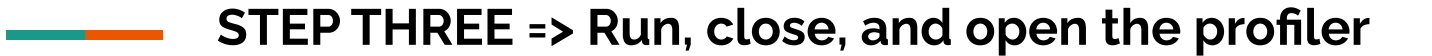

**Demo time.**

## **Example: opening of Couture**

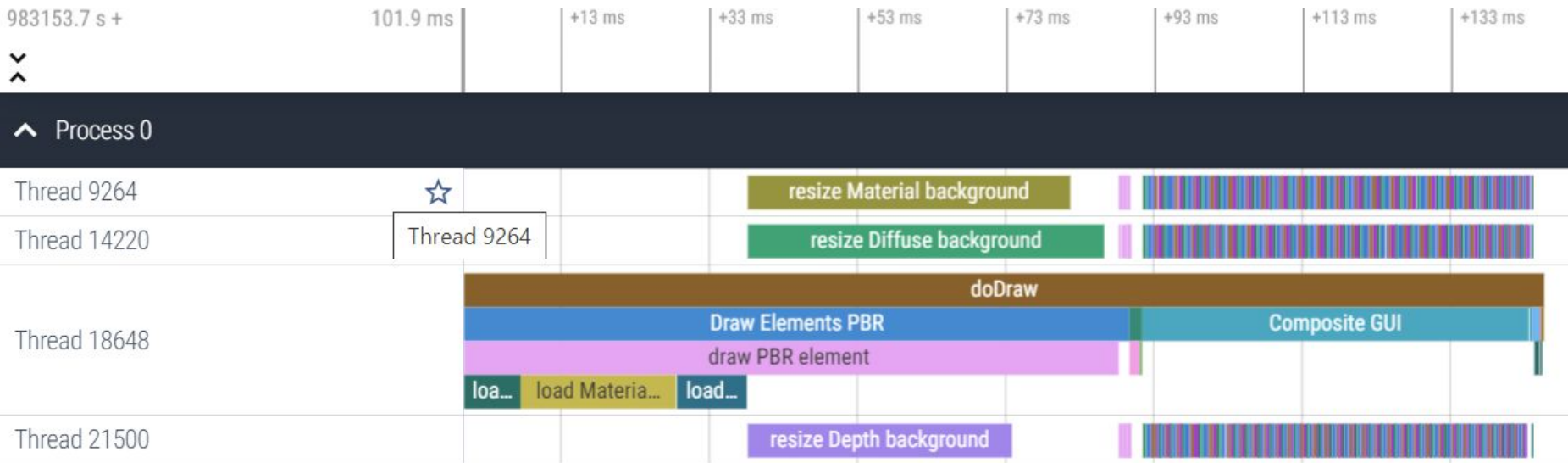

#### **Now what to do with bottlenecks?**

- **Solution 1:** Former advice: draw less, no PBR updates, optimize.

- **Solution 2: NEW!** For large widgets, use the graphics thread pool for your own work in **onDrawPBR** and **onDrawRaw**

## **Widgets are drawn in parallel, but how to use parallelism in a single large widget?**

2 new UIElement flags =

/// Is not drawn in parallel with other widgets, when drawn to the Raw layer.  $flagDrawAloneRaw = 8$ ,

 $\frac{1}{1}$  Is not drawn in parallel with other widgets, when drawn to the PBR layer.  $flagDrawAlonePR = 16$ ,

*Can access thread pool JUST in onDrawPBR and onDrawRaw! NOT outside of it. Do NOT use in reflow().*

# **Example of PBRBackgroundGUI: constructor**

this (SizeConstraints sizeConstraints)

super(sizeConstraints, flagPBR | flagAnimated

#### flagDrawAlonePBR);

 $diffuseResized = mallocNew!(OwnedImage!RGBA);$  $materialResized = mallocNew!(OwnedImage!RGBA);$  $\epsilon$  depthResized = mallocNew!(OwnedImage!L16);

It means: I can't be other widgets in the **PBR** layer

version(decompressImagesLazily)

# **Example of PBRBackgroundGUI: onDrawPBR**

```
// Potentially resize all 3 backgrounds in parallel
void resizeOneImage(int i, int threadIndex) nothrow @nogc
   ImageResizer resizer;
   if (i == 0)version(Dplug ProfileUI) context.profiler.begin("resize Diffuse background");
       resizer.resizeImageDiffuse(diffuse.toRef, diffuseResized.toRef);
       version(Dplug_ProfileUI) context.profiler.end;
   if (i == 1)version(Dplug ProfileUI) context.profiler.begin("resize Material background");
        resizer.resizeImageMaterial( material.toRef, materialResized.toRef);
       version(Dplug ProfileUI) context.profiler.end;
    \mathcal{F}if (i == 2)version(Dplug ProfileUI) context.profiler.begin("resize Depth background");
        resizer.resizeImageDepth(_depth.toRef, _depthResized.toRef);
       version(Dplug ProfileUI) context.profiler.end;
```
context.globalThreadPool.parallelFor(3, &resizeOneImage);

# **Lots of small Dplug news**

- Latest Dplug uses Gamut, so you can load **QOIX** in addition to JPEG, PNG, and QOI
- **- dplug** master tool, in the future you won't have to build other Dplug tools \$ dplug build <stuff> instead of \$ dplug-build <stuff>
- **- dplug-build —root** can build plugins from other directories
- **Z-order** mostly fixed and available from Wren (like **.visibility**)
- **tailSizeInSeconds()** fixed, doesn't default to 2 seconds anymore => set it
- macOS Ventura, AAX native M1 support
- events for parameter hovering
- **-** Windows cloud signing support **(Certum)**
- **-** a bit better image resizing (speed and quality)
- **-** fix laggy controls in non-VST2 in some hosts Those points are all in **<https://github.com/AuburnSounds/Dplug/wiki/Release-notes>**

No real big item here, but there is a LOT more work to do.

### **When you find a bug in Dplug**

- Gives as much information as possible on what you were doing when you saw a problem

- No reproducible instructions => what to do?

#### **Questions?**

**Contract Contract**